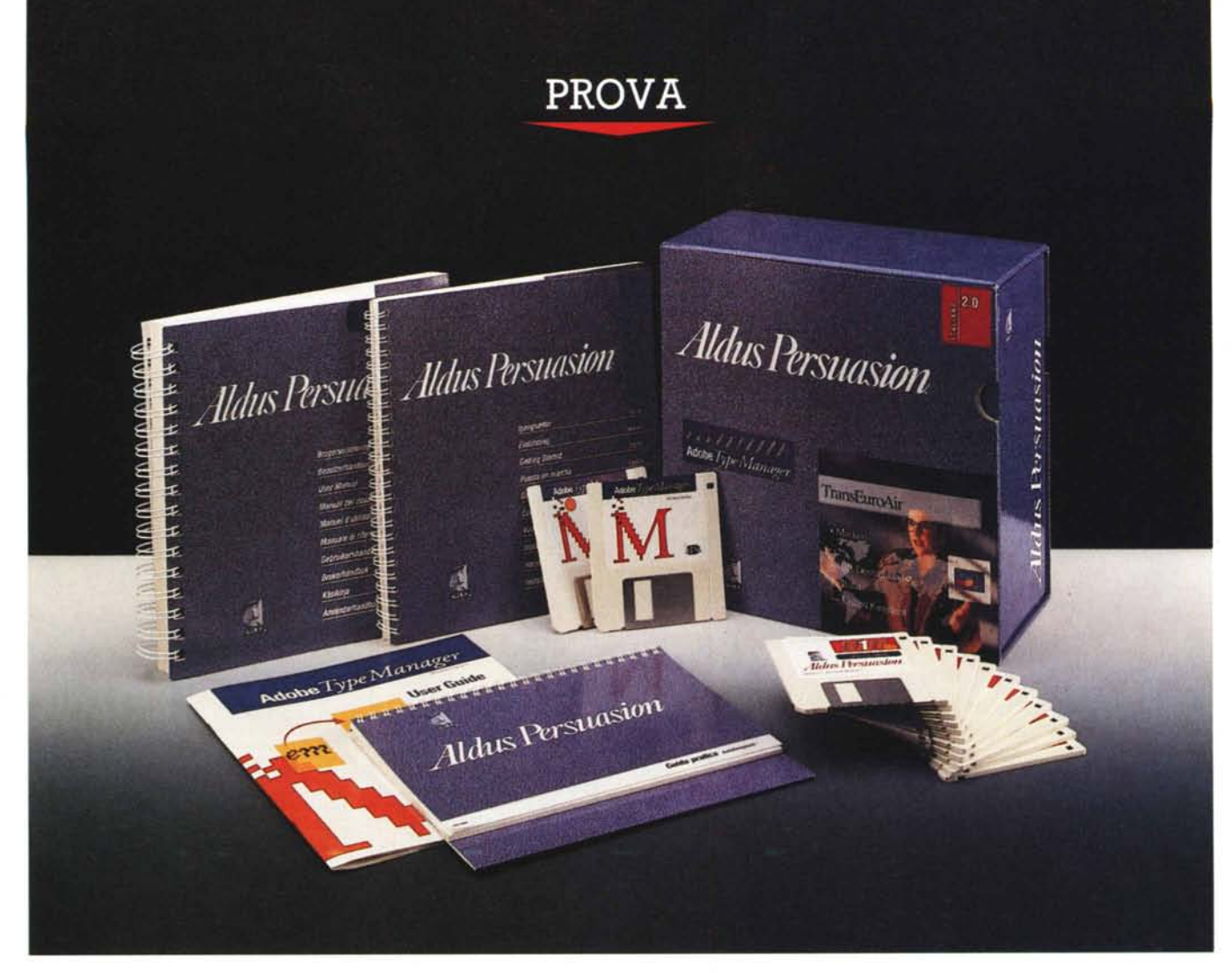

# *Aldus* **Persuasion 2.0** *per Windows*

*di Francesco Petroni*

a Aldus Corporation ha come missione societaria quella di sviluppare *re software per la gestione e la*<br> *impaginazione di testi e di immagini in a Aldus Corporation ha come missione societaria quella di sviluppare software per la gestione* e *la ambiente Personal Computer. Il termine OeskTop Publishing è stato inventato proprio dal presidente della Aldus* e *il nome della società è stato preso da Aldo Manuzio, tipografo veneziano vissuto nel* 15.ma *secolo che ebbe il merito di inventare il carattere di stampa Italico*

e *di stabilire le regole della punteggiatura, diventando in tal modo !'inconsapevole progenitore del Page Maker.*

La Aldus Corp. ha iniziato la sua atti*vità nel* 1984 *sviluppando prodotti per Macintosh* e *successivamente, con la diffusione di Windows versione* 2.0, *ha cominciato a sviluppare gli stessi prodotti anche per questo ambiente grafico.*

*Oggi i suoi pacchetti di punta per*

*l'ambiente Windows sono il Page Maker* 4.0, *visto approfonditamente su* MC *n.107,* e *il Persuasion* 2.0, *di cui stiamo per parlare. Il primo è un Publisher molto evoluto* e *molto diffuso, grazie al fatto di essere disponibile anche su Mac. Il secondo è un Presentation altrettanto evoluto che entra in un mercato ancora non molto affollato, nel quale però stanno entrando numerosi personaggi.*

ALDUS PERSUASION 2.0 PER WINDOWS

#### **Aldus Persuasion 2**

## Chi sono e chi saranno i concorrenti di Aldus Persuasion

Considerando come data di inizio di questa classifica la data di nascita di Windows 3 il primo prodotto Presentation risulta essere il Power Point della Microsoft, seguito dal Charisma della Micrografx, casa anch'essa specializzata in prodotti grafici per ambiente Windows e che ha in Designer il suo prodotto di punta.

Stanno per uscire il Freelance per Windows della Lotus e l'Harvard Graphics per Windows della SPC. Il primo nasce dal Freelance per DOS, prodotto molto solido e diffuso e ormai giunto alla versione 4.0, e dal Freelance per OS/2 Presentation Manager, nato tre anni fa quando la Lotus credeva più in OS/2 che non in Windows.

Riguardo all'Harvard Graphics, notoriamente il prodotto grafico più diffuso in USA, è a sua volta giunto alla versione 3.0 per DOS. Ma la Software Publishing Corporation, che lo produce, ha in cantiere una serie di nuovi prodotti grafici tutti per Windows, e non solo di tipo Presentation.

L'unico concorrente importante attualmente esistente è quindi il Power Point della Microsoft, cui il Persuasion assomiglia moltissimo. Ovviamente ha delle «cose» in più e delle «cose» in meno, ed è quello che vi diremo nel corso della prova.

# La terminologia di Aldus Persuasion

Una Presentazione è fatta di un insieme di Diapositive che sono visualizzabili mediante una Proiezione.

Più Diapositive di una stessa Presentazione possono basarsi su una Diapositiva modello che contiene gli elementi comuni, ad esempio elementi grafici, e testi, elementi e testi posizionati nel Modello attraverso dei Segnaposto (fig.  $1)$ 

Sono disponibili degli Autotemplate, collezioni di Diapositive Modello. Uno di questi Template è quello con le Impostazioni Predefinite e viene attivato quando si inizia una nuova presentazione. I Template a disposizione sono 55, e sono ottimizzati per tipologia di periferica

Il colori di una Presentazione possono seguire una Griglia, che ne contiene 200, di cui 20 sono detti Colori Schema e 20 Colori Altri, che sono personalizzabili con i classici metodi RGB e HUE

# Produttore: Aldus

Via Masotto, 21, 20133 Milano Tel. 02/70107030 Distributori: J.Soft srl (per DOS) Via Cassanese, 224 - Palazzo Tintoretto 20090 Centro Direz. Milano Oltre Segrate (MI) Tel. 02/26920700. Elcom (per Macintosh) Corso Italia, 149 - 34170 Gorizia Tel. 0481/520343 Modo srl (per DOS e Macintosh) Via Masaccio, 11 - 42100 Reggio Emilia Tel. 0522/512828 Prezzo (IVA esclusa): Aldus Persuasion 2  $1.945.000$ 

(fig. 2). È possibile sfruttare Palette già disponibili nei Template oppure Palette disponibili in presentazioni già sviluppate. È possibile anche sviluppare nuove Palette

La Scaletta (fig. 3) è una vista testuale strutturata e codificata dell'intera presentazione. Contiene l'elenco numerato di tutte le diapositive e mostra, in formato testuale, il contenuto della singola diapositiva.

Dall'unione della Scaletta con il Mo-

Figura 1 - Aldus Persuasion 2.0 - Il Modello con i Posti assegnati. Ormai tutti i prodotti di DeskTop Presentation si basano sul concetto di Diapositiva Modello, in cui si definiscono e si inseriscono tutte le parti in comune, e tutte le posizioni dei vari elementi comuni alle singole Diapositive. In Aldus Persuasion l'insieme delle Diapositive Modello si chiama AutoTemplate.

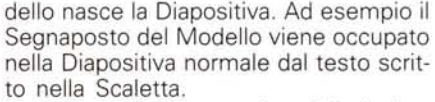

A fianco di ciascuna riga della Scaletta è mostrata un'iconcina che ne descrive il significato, ad esempio se la Diapositiva contiene un Organigramma, l'Icona sarà un organigramma in miniatura, se contiene un Diagramma, l'Icona è un piccolo spreadsheet, ecc.

La Vista Scaletta consente allo sviluppatore di concentrarsi sull'aspetto contenutistico della Presentazione senza essere ancora distratto dall'aspetto estetico

Sistemato l'aspetto contenutistico si passa al lavoro sulla singola Diapositiva. Questa seconda fase, come detto, può essere automatizzata se lo sviluppatore decide di associare la Scaletta, ormai già sistemata, ad un Template, in cui tutti gli aspetti estetici, organizzativi e cromatici delle diapositive sono già im-

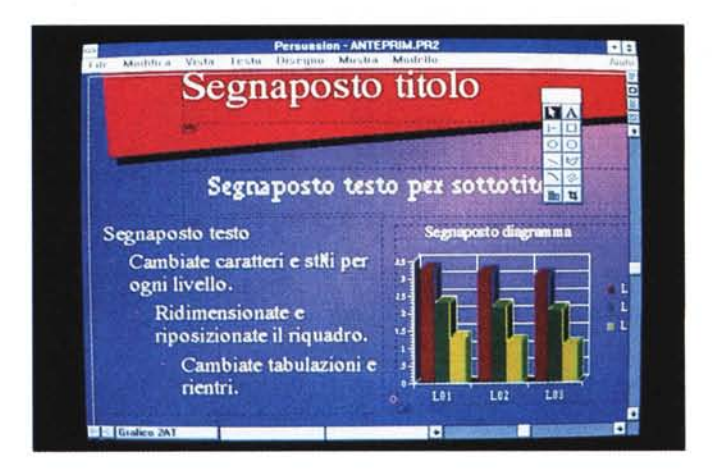

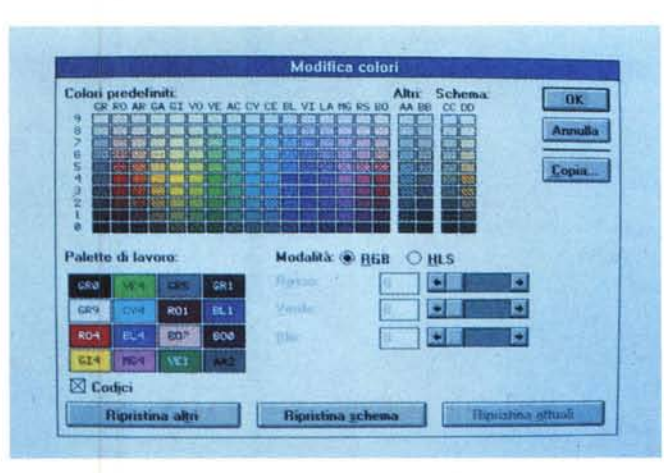

Figura 2 - Aldus Persuasion 2.0 - Scelta dei Colori.

La palette completa dei colori, quella nella foto, ne contiene 200, di cui 20 sono detti Colori Schema e altri 20 Colori personalizzabili. È possibile sfruttare palette già disponibili negli AutoTemplate oppure palette disponibili in presentazioni già sviluppate. È anche possibile sviluppare nuove palette.

# PROVA ALDUS PERSUASION 2.0 PER WINDOWS

postati. In questa maniera il solo lavoro da eseguire è quello sulla Scaletta.

È anche possibile rinunciare a questi automatismi. In tal caso si può intervenire sulla singola immagine mettendosi in Vista Diapositiva. In questo caso Persuasion si trasforma in un prodotto Drawing di buone caratteristiche.

Descriveremo poi, con un certo dettaglio, questa situazione operativa.

Finito il lavoro sulla singola Diapositiva se ne può integrare il contenuto informativo ricorrendo ad una Nota e quindi ci si mette in Vista Note (fig. 4) La Nota non appare nella diapositiva ma potrà essere stampata nella documentazione che può rimanere allo sviluppatore, oppure può essere distribuita ai destinatari della Presentazione.

Finito anche il lavoro sulle singole Diapositive si può passare al controllo della loro organizzazione. Si utilizza la Vista Organizzatore (fig. 5). che le mostra in miniatura nella loro sequenza iniziale. Tale sequenza può essere modificata con operazioni di Taglia e Incolla e con operazioni di Copia ed Incolla, necessarie ad esempio quando occorre inserire

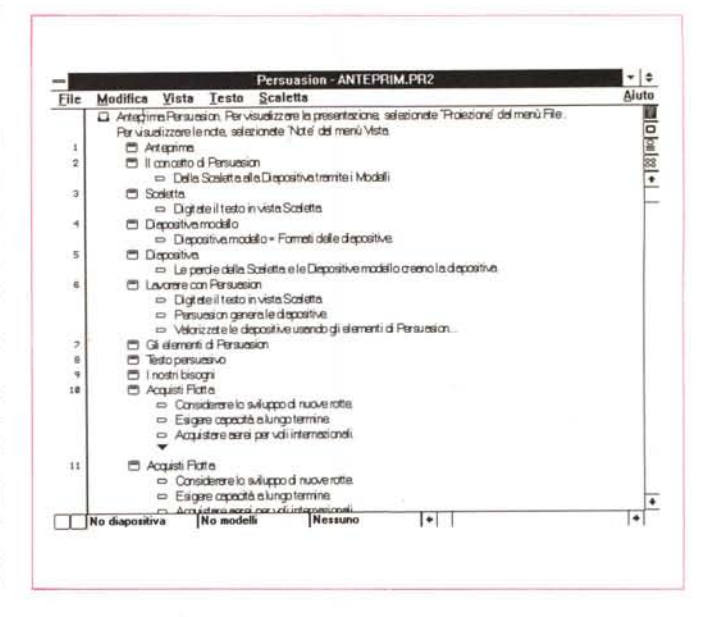

*Figura* 3 - *Aldus Persuasion 2.0 - Vista Scaletta.*

*Aldus Persuasion. come finalità. come gestione dei file e come modalità operative di lavoro. assomiglia al Power Point della Microsoft. La modalità operativa iniziale sulla quale va organizzata l'intera Presentazione* si *chiama Scaletta. La Scaletta propone. in una forma strutturata. l'elenco ordinato delle Diapositive e il loro contenuto* e si può «ri*versarel!. sulla base di diapositive Modello. sulle diapositive finali.*

nuove immagini simili ad altre già realizzate.

Infine si passa o alla stampa, se questa è la destinazione finale della Presentazione, o alla sua Proiezione, che viene eseguita su Video, sul quale le immagini appaiono a «tutto schermo» (fig. 6). Le modalità, i tempi di passaggio e i tempi

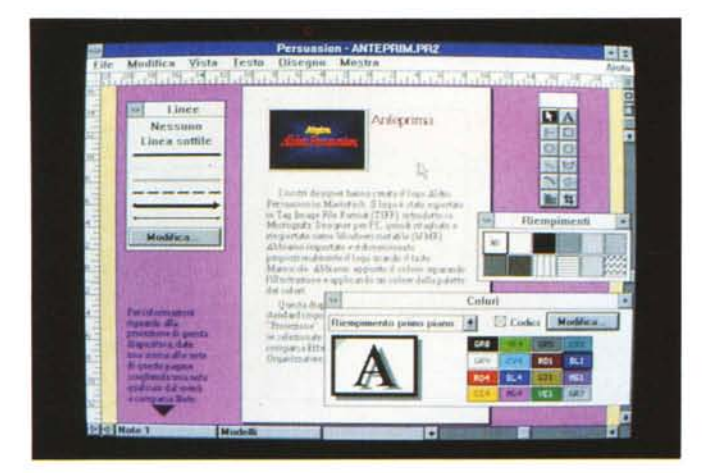

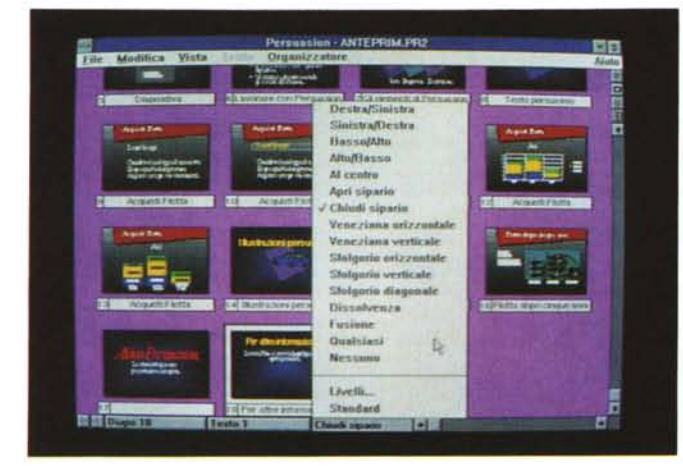

*Figure* 4 *e* 5 - *Aldus Persuasion 2.0 - Vista Note e Vista Organizzazione.*

*Alla singola diapositiva*  $p$ uò *essere* associata una Nota, che può es*sere stampata nella documentazione come ulteriore commento della immagine e può essere gestita nella Vista Note. L 'insieme e l'ordine delle diapositive può essere controllato nella Vista Organizzazione che serve anche per riposizionare. nella sequenza voluta. le varie Immagini Nel passaggio tra una dia e quella successiva* è *possibile anche scegliere effetti speciali. come lo spettacolare Sfolgorio.*

di permanenza della singola diapositiva debbono essere settati in un'apposita Dialog Box, oppure scelti, per ciascuna diapositiva, nella Vista Organizzatore.

Per ottenere, in fase di Proiezione, un effetto più spettacolare si può ricorrere ai Livelli. Attraverso i livelli si attribuisce un ordine cronologico agli elementi della singola Diapositiva in modo che questi appaiano in sequenza. Ad esempio si possono far apparire in sequenza le righe testuali di un Indice o le linee di un Diagramma che mostra più serie, ecc.

# *Il materiale* **e** */'installazione*

La manualistica è molto internazionale, nel senso che le varie copertine mostrano il proprio titolo in ben 10 lingue, mentre l'interno, ovviamente e fortunatamente, è in italiano così come il prodotto.

Il primo del manuali è il classico «Come iniziare» (per la cronaca in finlandese si dice Harjoitteluopas) e comprende le sezioni Benvenuti, Installare e Imparare. Si impara in due Lezioni, la prima dedicata alla realizzazione di una semplice presentazione, nella quale si sperimentano tutti i comandi fondamentali, e la seconda dedicata all'arricchimento della presentazione, e serve a sperimentare i comandi e le tecniche più evolute. Le 140 pagine del Come Iniziare si chiudono con alcune appendici.

Il secondo manuale è quello di Riferimento. È «cicciotto» anche perché le quasi 350 pagine sono stampate su carta molto pesante. È diviso per argomenti e quindi Introduzione, Principi di Base, la Scaletta, Lavorare sulle Diapositive, i Diagrammi, il Colore, i Modelli e Produrre una Presentazione.

Finisce con cinque appendici, la prima con un Riepilogo dei Comandi, la seconda per l'lmpostazione dei valori predefiniti, la terza relativa all'lmport/Export di testi, dati tabellari e grafici. Infine Caratteri Speciali, Unire le Presentazioni e un utile Glossario.

C'è poi uno strano manualotto Guida Pratica, da consultare per largo e scorribile su due lati. A e B. Il lato A tratta dei modelli di AutoTemplate e contiene una serie di Guide Rapide. Il lato B (costituito dal verso delle pagine A) tratta delle scelte rapide da Mouse o Tastiera, dei Diagrammi normali e avanzati, del Colore.

L'installazione è stata standardizzata, nel senso che è uguale in tutte le installazioni dei prodotti Aldus. Questo comporta il vantaggio di ottenere una condivisione dei file condivisibili. Ad esempio se si installano sia Page Maker 4 che Persuasion vengono condivisi i filtri grafici, i dizionari, le librerie di Clip Art (fig. 7).

dischetti sono molti, 11 da 720 kbyte (cui vanno aggiunti i 2 dell'Adobe Type Manager). Il loro contenuto è compresso, consequentemente l'occupazione su disco rigido può superare, se si scelgono tutte le opzioni, i 10 megabyte.

Durante l'Installazione viene creata una ramificazione molto ordinata di directory e subdirectory nelle quali vengono scaricati i file AutoTemplate, i Filtri, gli Esercizi, il materiale ClipArt, che è in formato CGM, ecc. Viene anche creata un subdirectory di lavoro utilizzabile dall'utente per le sue presentazioni.

In fase di installazione sono molto «delicate» le scelte dei filtri grafici da installare e quelle dei driver per le periferiche. Con l'occasione citiamo la presenza della comoda (ma rara) funzione di Export che serve per riversare l'immagine in un formato Windows Metafile (WMF).

La soluzione di installare tutti i filtri è troppo onerosa, in termini di occupazione, e quindi conviene scegliere quelli che permettono di riutilizzare eventuale materiale grafico a disposizione. Tra i tipi di importazione da prevedere vanno inclusi sicuramente i formati PCX e TIF, per le immagini Bit-Mapped, e HPGL, WMF e CGM per quelle vettoriali (fig.  $|8|$ 

Il materiale Clip Art in dotazione (Cartine, Computer, Persone, ecc.) è in formato CGM. Le immagini importate non entrano nel file ma sono «linkate» per cui occorre disporre sempre del file originario. Infine, poiché siamo in Windows, è comunque possibile eseguire operazioni di Copia ed Incolla tra un'applicazione ed un'altra, ad esempio per aggiungere ad una diapositiva un diagramma già disponibile in Excel.

Per quanto riguarda i driver per le periferiche è possibile utilizzare semplice-

Figura 6 - Aldus Persuasion 2.0 - Vista Diapositiva

La presentazione si concretizza nella visualizzazione su Video (o nella riproduzione su vari tipi di supporti), secondo una serie di parametri ed impostazioni da definire in apposite finestre di dialogo, delle varie immagini.

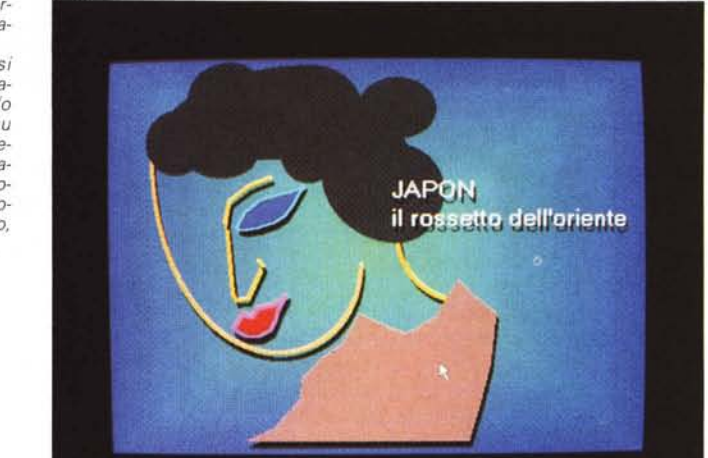

mente quelli disponibili nell'ambiente Windows. È anche possibile sfruttare i nuovi driver forniti con Persuasion (vanno installati via Pannello di Controllo di Windows) che riguardano sia un certo numero di stampanti (ad esempio la PostScript), che in tal modo vengono me-

glio pilotate secondo le necessità di Persuasion, sia degli Slide Recorder. È anche possibile installare periferiche che servono per riversare in un file compatibile con quello richiesto dalle case che fanno Service di produzione di Diapositive.

Figura 7 - Aldus Persuasion 2.0 - Setup dell'Applicazione.

La Aldus si è specializzata in prodotti di DeskTop Publishing, come il Page Maker, e di DeskTop Presentation,<br>come il Persuasion, e li produce sia per piattaforma Windows che per piattaforma MAC due dispongono della stessa procedura di installazione e, molto opportunamente, condividono numerosi file di servizio, come Filtri. Fonts, Dizionari

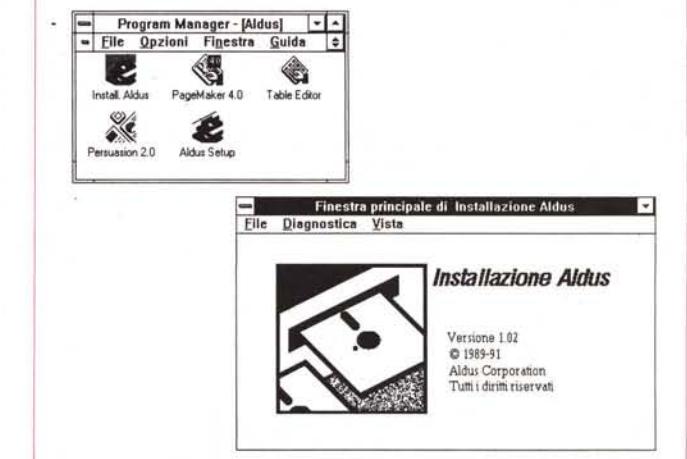

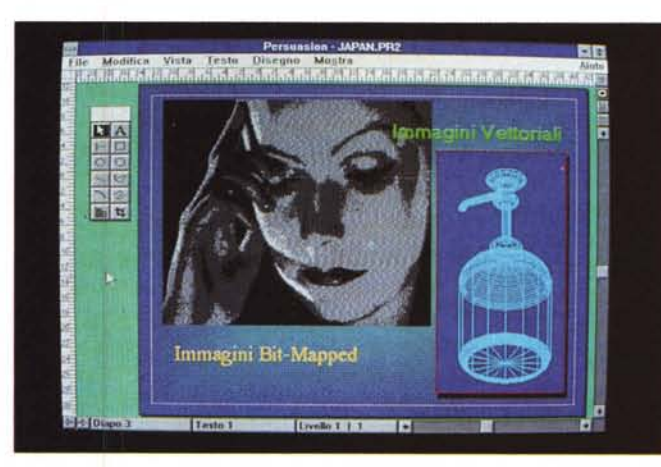

Figura 8 - Aldus Persuasion 2.0 - Import di Immagini Bit-Mapped e Vettoriali.

In fase di installazione Persuasion chiede quali filtri grafici includere. La disponibilità è pressoché completa e convertitori sono gli stessi di Page Maker e sono sia di tipo vettoriale, disegno AutoCAD nella foto, o di tipo bitmapped, come la foto di Greta Garbo, in formato PCX.

#### PROVA

ALDUS PERSUASION 2.0 PER WINDOWS

Anche nel pacchetto Persuasion, come in Page Maker 4, sono stati inseriti i dischetti Adobe Type Manager per migliorare la resa a video e in stampa dei vari font

## *LIambiente Diapositiva*

L'ambiente operativo di Persuasion si sviluppa su più tipologie di Viste. In ordine logico sono la vista Scaletta, di cui abbiamo già parlato; la vista Diapositiva per il lavoro sulla singola immagine; la vista Note, che presenta in alto la singola Diapositiva e in basso una serie di note testuali esterne al disegno; infine la vista Organizzatore che serve per

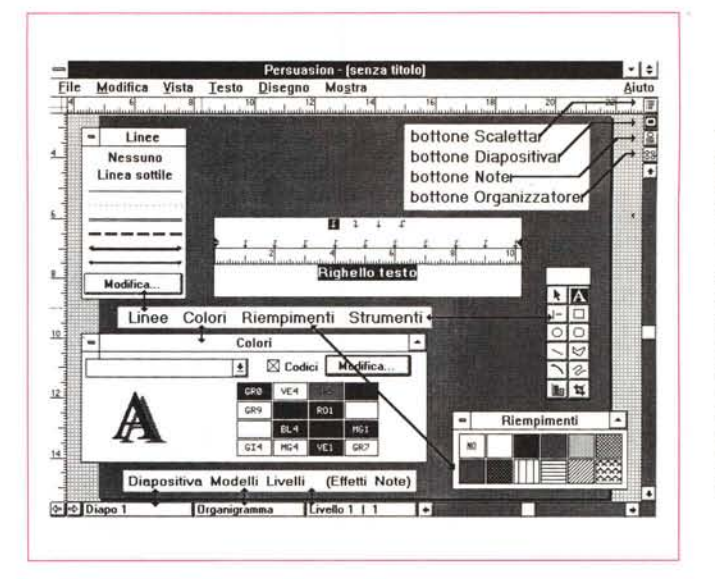

*Figura* 9 - *Aldus Persuasion 2.0 - Ambiente. Oltre ai classici ele-*

*menti Windows presenti in tutti i prodotti va citata la presenza di una serie di bottoni posizionati, in modo sparso, sui lati destro ed inferiore della cornice della videata. Le Box con i vari Tool sono invece opzionali, nel sen*so *che si possono inserire* o *togliere* a *volontà e* si *possono posizionare come finestre qualsiasi.*

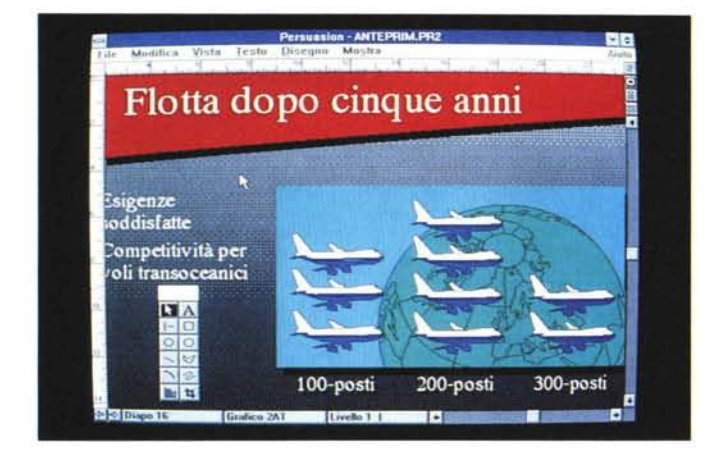

*Figura* lO - *Aldus Persuasion* 2. O - *Vista Normale. Lavorando con gli Au-*

*toTemplate e le Scalette è teoricamente possibile evitare di dover disegnare. Qualora invece fosse necessario intervenire* «a *mano» sulla singola diapositiva occorre utilizzare gli strumenti per disegnare che appaiono in una serie di Finestre che possono essere disposte a piacere sul video.*

alla Diapositiva successiva, ecc. L'utilizzatore più assiduo potrà ricorrere ai tasti scorciatoia che sono moltissimi e che vanno però imparati «a memoria».

Elemento unificatore dell'intera presentazione è lo sfondo, che può assumere anche gradevoli effetti di sfumatura da un colore ad un altro (fig. 10).

La Vista Diapositiva permette varie percentuali, predeterminate, di Zoom. Si va dalla vista intera al 400 x, con una buona gamma di misure intermedie, Non è possibile uno Zoom di tipo Finestra. In caso di vista «zoommata» si può al solito spostare la zona inquadrata del disegno operando sulle Scroll Bar (figg, 11, 12).

Oltre ai comandi «fissi» esistono delle Finestre inseribili, posizionabili e disinseribili a volontà. Sono il ToolBox, con il campionario degli Strumenti di Disegno, il Campionario dei Colori, quello dei tipi di Linea e quello dei tipi di Ombreggiatura.

Il ToolBox contiene il Tiralinee, Testo, Quadrati, Rettangoli, Spezzate, Poligoni Irregolari, ecc. Dalla ToolBox si accede anche al modulo Grafico che lavora su un piccolo Spreadsheet (256 per 256 celle) in cui si digitano i dati e su una serie di Dialog Box in cui si definiscono il tipo e le caratteristiche del diagramma (fig. 13)

Altro elemento posizionabile al volo, quando occorre scrivere un testo direttamente sul disegno, è il Righello per il Testo, in cui si possono vedere ed impostare dimensioni, margini, tabulazioni, ecc,

Esistono infine numerose Dialog Box che appaiono al volo quando occorre definire altre entità, In figura 14 vediamo quelle per la definizione del tipo di carattere e delle specifiche del paragrafo.

Gli strumenti di aiuto al disegno sono quelli standard nei prodotti di disegno semitecnico e quindi righelli, griglia e

*Figura* Il -*Aldus Persuasion 2.0 - Vista 400X*

*Se* si *rinuncia ai vantaggi della automazione, che è costituita dall'unione tra Scaletta* e *Tempia te,* si *possono realizzare anche diapositive più creative, sfruttando la discreta dotazione di strumenti per il disegno. Esistono anche strumenti per il*  $lavoro$  *«fine» e che comprendono righelli, griglie di aggancio, e funzioni di zoom, con le quali ingrandire i particolari.*

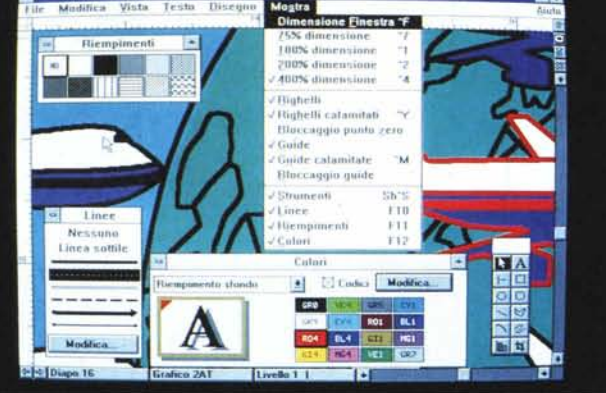

l'assemblaggio finale delle varie immagini.

Vediamo un po' più nel dettaglio la vista Diapositiva che è quella più utilizzata per un lavoro pesante sulle immagini (fig. 9).

Nella videata esistono una serie di elementi operativi, alcuni standard Windows, come Menu e Dialog Box, altri specifici, come i Bottoni in alto a destra, che servono per passare da una vista all'altra, e i menu «a comparsa» sottostanti, che a seconda della vista in uso permettono di scegliere una Diapositiva, di scegliere ùn Modello, di scegliere un Effetto di Transizione nel passaggio

aggancio alla griglia, posizionamento dell'origine degli assi.

La disponibilità di filtri grafici è pressoché completa, i convertitori sono gli stessi di Page Maker e sono sia di tipo vettoriale, disegno AutoCAD nella foto 8, o di tipo bit-mapped, come il volto di Greta Garbo, in formato PCX. Va citata la piccola dotazione di immagini Clip Art memorizzate in formato CGM.

L'inserimento delle immagini esterne è semplicissimo, basta eseguire il comando di Menu File Inserisci. Va digitato il nome del file e se il suo tipo è uno di quelli dichiarati in fase di installazione il disegno appare nel riquadro che gli si destina. Tale riquadro può essere ritagliato, scalato e riposizionato a piacere.

Oltre ai filtri Grafici vanno citati quelli testuali, e quelli tabellari, per cui anche la Scaletta può essere importata e la Tabella dei dati da graficare può essere letta da un file esterno.

Insomma un ambiente molto dotato di strumenti di supporto che da una parte permette un buon lavoro di composizione all'utilizzatore che non sa disegnare, dall'altra esalta le capacità «creative» dell'utilizzatore più abile e portato al disegno.

### *Conclusioni*

Abbiamo detto che Aldus Persuasion assomiglia a Microsoft Power Point. Gli assomiglia innanzitutto per la sua caratteristica fondamentale di prodotto con finalità Presentation utilizzabile produttivamente ed efficacemente anche da una persona che non sa disegnare e che ha poco tempo a disposizione.

Chi non sa disegnare ma ha bisogno anche di immagini suggestive le importa via File o con il Taglia e Cuci da Windows e magari le associa ad un Template predefinito e standard per la sua Azienda.

Chi non ha tempo può realmente preparare la sua presentazione in pochissimo tempo, magari poche ore prima di doverla proiettare. Può infatti realisticamente limitarsi a scrivere la Scaletta, riga per riga come se utilizzasse un qualsiasi WP, e alla fine ad associarla ad un Tempiate idoneo.

Rispetto al suo attuale concorrente PowerPoint Persuasion dispone di un maggior numero di Tool di Disegno (ad esempio gli organigrammi) e di effetti speciali in fase di Proiezione, ma risulta meno integrato nell'ambiente Windows (in cui ormai impera l'OLE). Ambedue hanno un difetto che li rende inutilizzabili per la realizzazione di Presentazioni da distribuire. Non dispongono di un modulo Runtime e quindi per poter ve*Figura* 12 - *Aldus Persuasion* 2. <sup>O</sup> - *Sfondi* e *Testi.*

*Lo sfondo di una presentazione fa parte della* o *delle diapositive modello* e *quindi va impostato una volta sola. La posizione dei testi presenti nelle varie diapositive va indicata nelle diapositive modello (segnaposti). Il testo invece può essere scritto nella Scaletta ed in tal modo va a finire automaticamente nella diapositiva cui è destinato.*

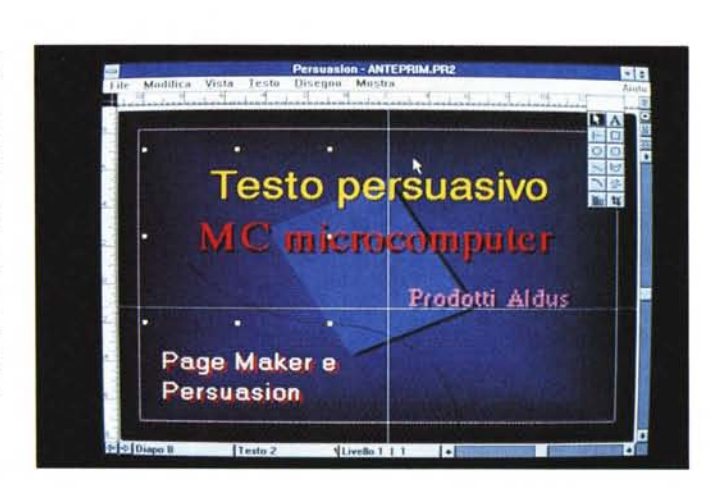

Aldus Porsuasion - provato da MC il ve **TR**  $or$  $| \cdot |$ Пc Armulla  $\vert \bullet \vert$ Applica  $one$  [1] **Titanera** Salva... Diciture and all also Azze dei valori Asse categ

*Figura* 13 - *Aldus Persuasion* 2.0 - *Dialog Box per generare Diagrammi. Ovviamente è presente anche un modulo Charting, dalle discrete caratteristiche* e *dotato di un minispreadsheet nel quale digitare i dati numerici, anche* se *la tendenza prevalente nell'ambiente Windows è quella di importare diagrammi già belli* e *fatti. Il grafico una volta posizionato sulla diapositiva può essere scomposto in oggetti elementari che poi possono essere editati individualmente.*

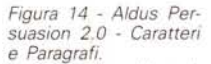

*In Persuasion c'è praticamente un mini Word Processar incorpora to, che dispone di un righello per allineare testi* e *tabelle* e *di numerose Dialog Box attraverso le quali si impostano tipi* e *attributi dei Caratteri* e *specifiche dei Paragrafi. I testi, che possono anche essere importati da WP esterni, possono essere corretti con il Dizionario in dotazione, che è lo stesso di Page Maker.*

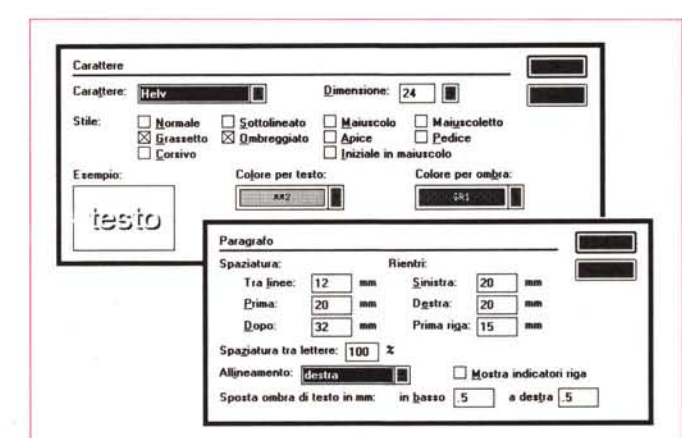

dere la presentazione necessitano di una macchina con Windows installato e con il prodotto installato.

In definitiva Aldus Persuasion ci ha fatto un'ottima impressione, e si è jimostrato degno «fratello» dell'ottimo Page Maker 4.

Ci è piaciuto soprattutto il rigore con

il quale è stato perseguito l'obiettivo produttività, che è sicuramente il requisito più gradito ai destinatari dei prodotti di Presentation, e che, utilizzando Persuasion, possono riuscire a confezionare in pochi minuti una presentazione ricca di contenuti ed esteticamente accattivante.  $A$ S

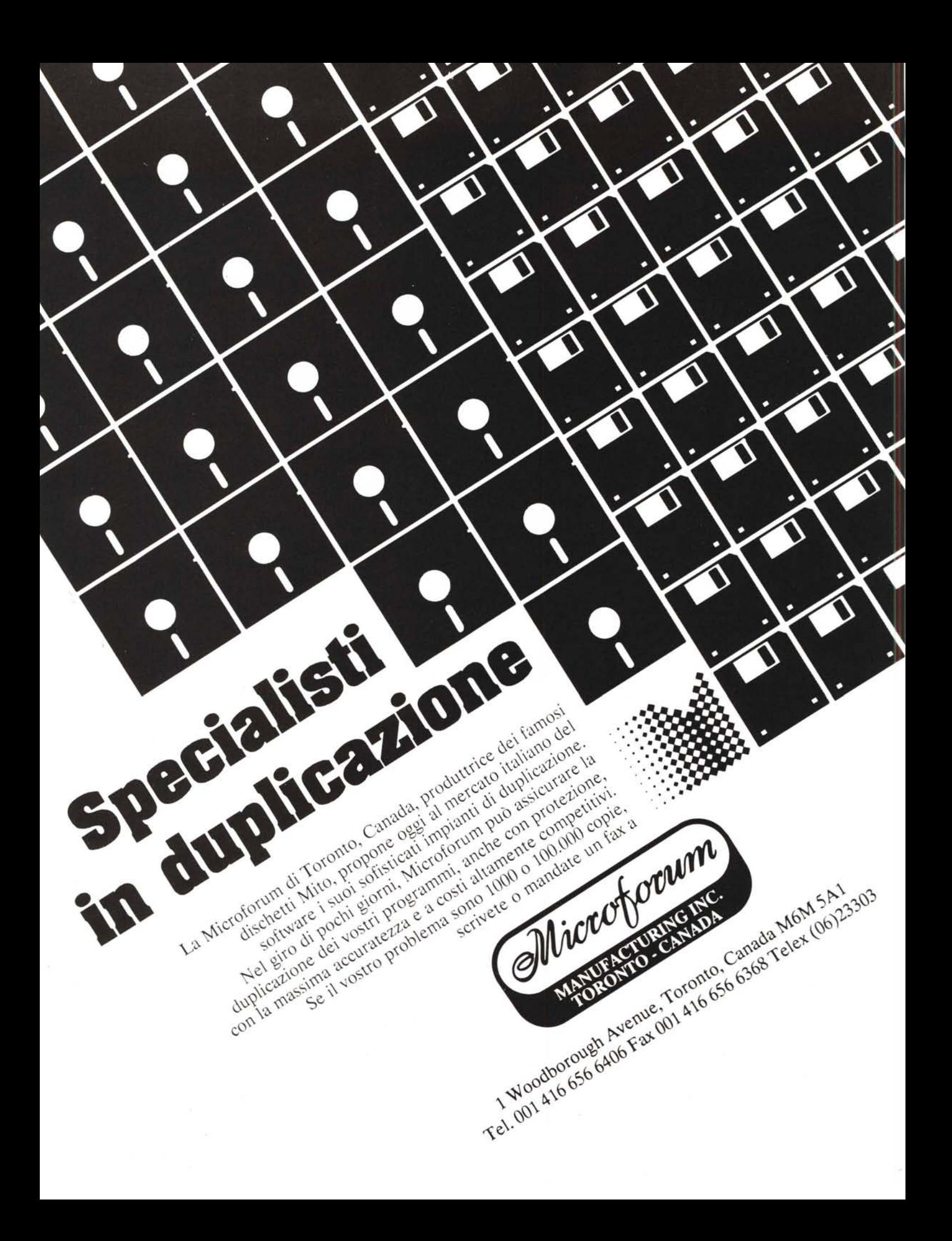